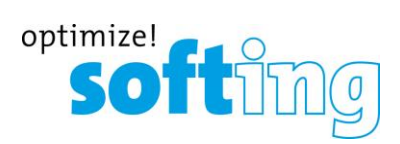

# USA and Canada  **mobiLink**

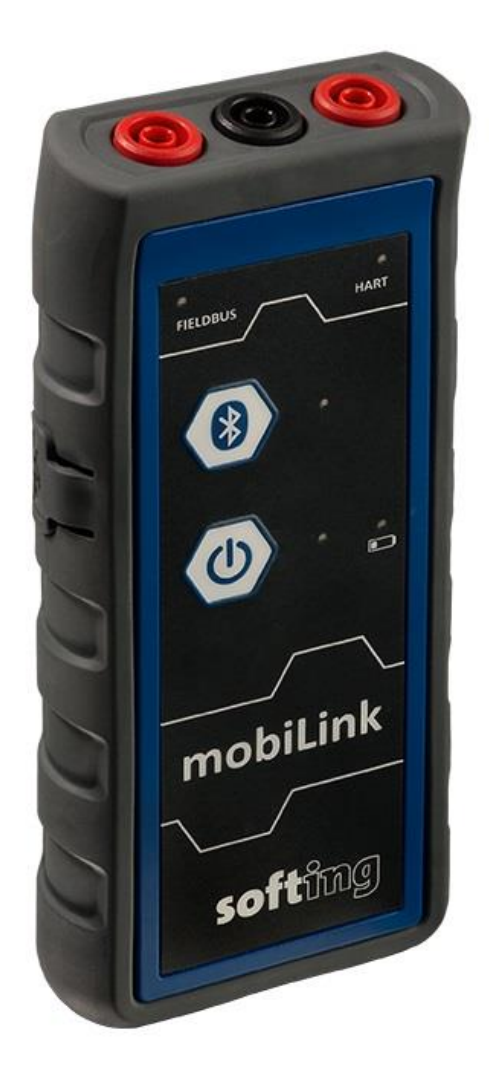

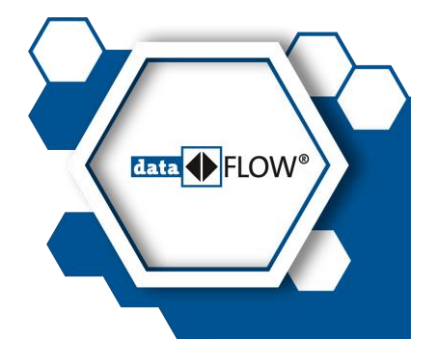

022021-MLGS-V1.33-1-US-CA

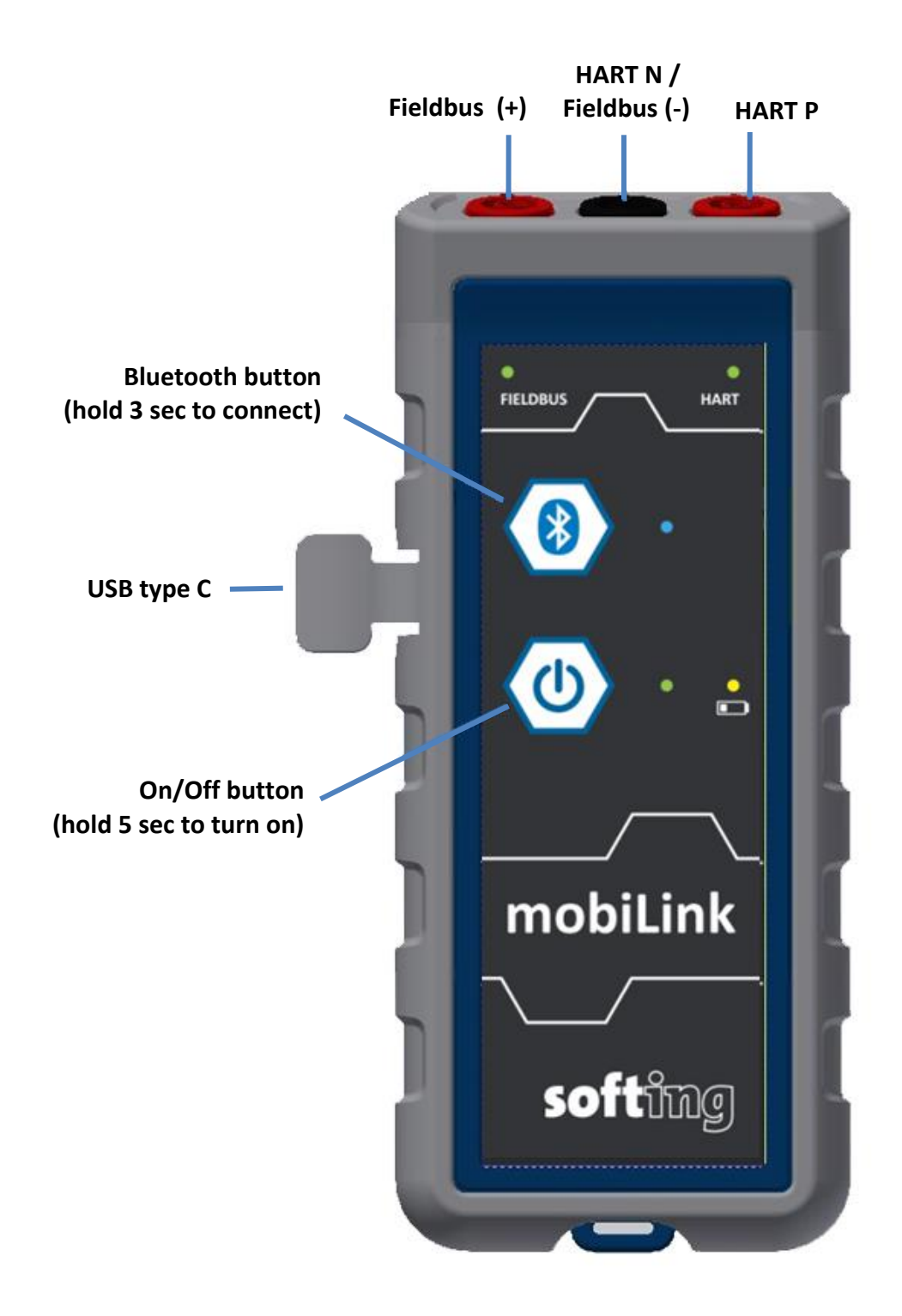

# **Getting started**

Read this quick guide before you unpack, install and operate mobil ink.

# **Unpacking your mobiLink**

- 1. Take the device and the accessory parts out of the box.
- 2. Save box and packing material for future use.
- 3. Verify that the following items are contained undamaged:
	- mobiLink device
	- $\checkmark$  USB cable (2m)
	- red and black testing cables with clamp
	- 3 AA batteries

# **Setting up your mobiLink**

- 1. Depending on your use case (configuration/ parameterization) download the *MOBILINKdtm* or the *Communication Configuration Tool* from the product website. Scan the QR code on the back page for quick access.
- 2. Double-click the setup file to start the installation.
- 3. Select the installation language.
- 4. Follow the install wizard instructions*.*
- 5. Read the **User Guide** available for download.

#### **Startup and Operation**

Insert the batteries, switch on the mobiLink and wait 5 seconds until the device has started. The operation of mobiLink requires the use of management tools like FDT frame applications or configuration tools on Windows PCs or tablets or smartphones.

See the **User Guide** for safety requirements and details on how to set up a USB and Bluetooth communication and how to configure the fieldbus and HART connection.

During startup mobiLink tries to verify the operation mode against the connected fieldbus. If fieldbus terminals are connected to an operating 4-20 mA link this will compromise the analog process value. Make sure to use the correct connections and mode.

# **Safety**

mobiLink must be operated by qualified personal only. To ensure the safety of personnel and equipment, mobiLink must be used as intended and in accordance with local laws and regulations. See also the **User Guide** for safety requirements and regulations.

#### **Transport and Maintenance**

Remove the batteries for transport from the device to ensure that mobiLink is mechanically secured against being switched on inadvertently. Periodically wipe the housing with a damp cloth. Do not use abrasives or solvents. Do not clean the device inside hazardous areas! mobiLink does not contain user serviceable parts. No modifications or repair on the device are allowed. The operator is responsible for the transportation and maintenance of the product.

#### **Explosion protection**

mobiLink has been developed for use in hazardous areas, classified as Zone 1/Zone 2. It is approved for explosion group IIC and temperature Class T4 or higher. Make sure that you use mobiLink only in compliance with local safety requirements for installation of electrical equipment in explosive atmospheres. See the **User Guide** for details.

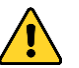

Do not use the USB communication mode inside hazardous areas!

# **Declaration of conformity**

This product meets all requirements of the applicable FCC and FM standards.

# **Bluetooth**

This product has been tested and approved for Bluetooth wireless communication in the following regions and countries:

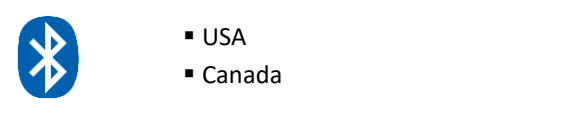

# **Certification of conformity**

This product is FM and FCC certified and was found to comply with the standards and requirements indicated by the following marks:

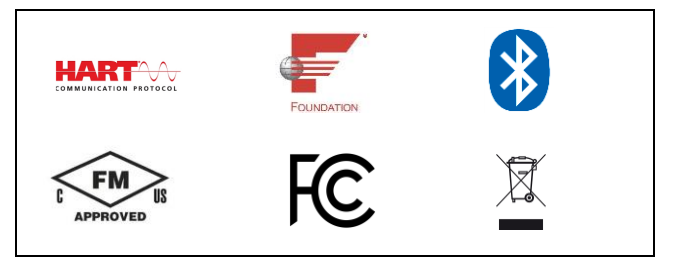

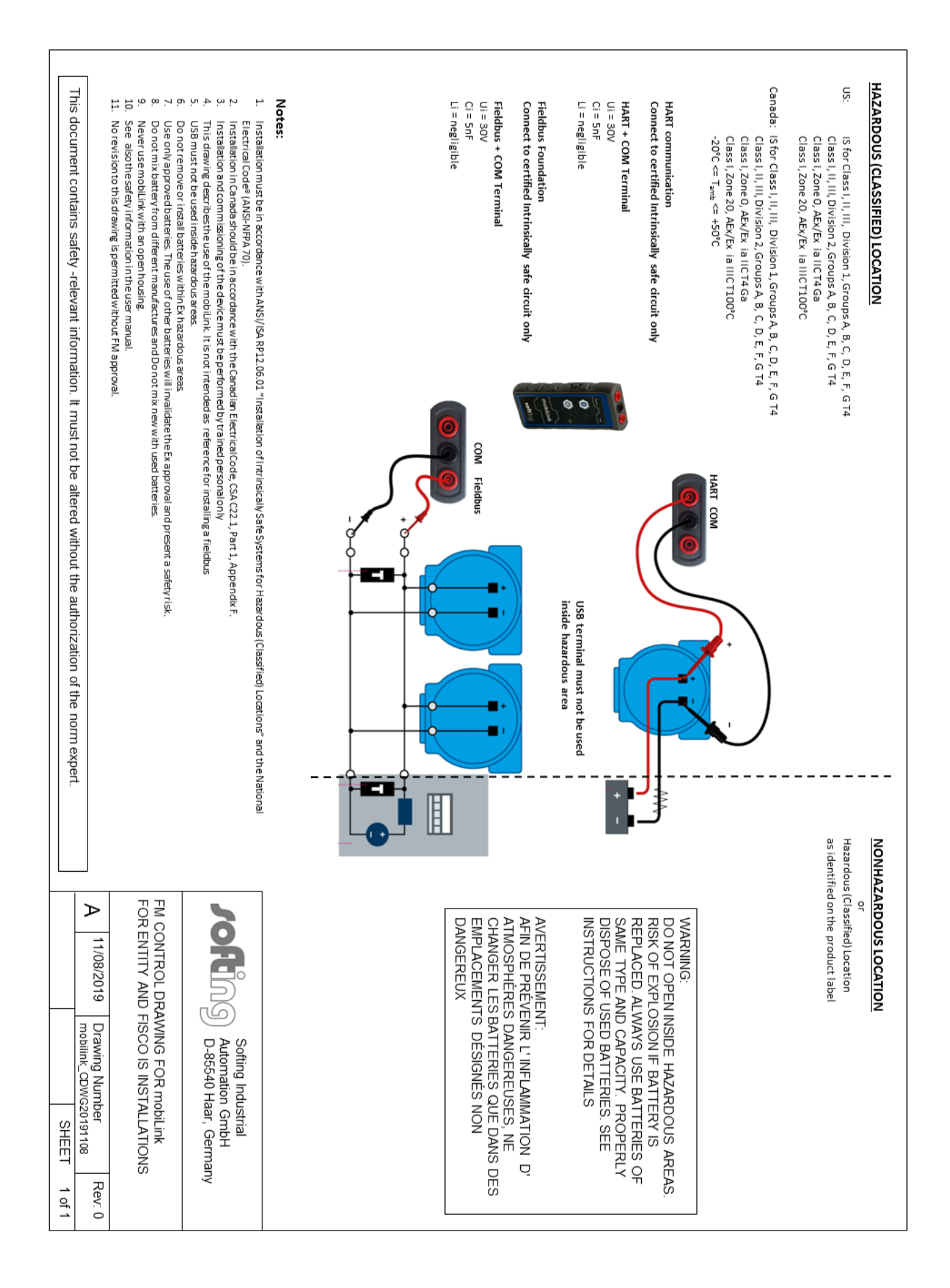

# **Softing Industrial Automation GmbH**

Richard-Reitzner-Allee 6 85540 Haar / Germany http://industrial.softing.com

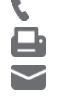

+ 49 89 4 56 56-340 + 49 89 4 56 56-488 [info.idn@softing.com](mailto:info.idn@softing.com)

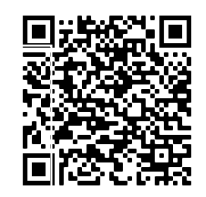

Download User Guide